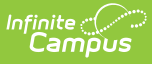

## **Behavior Management - Add Event/Participant - Video**

Last Modified on 03/11/2024 8:46 am CDT

After basic incident detail information has been entered, the next step is to add at least one event and participant. This video gives general guidance on adding one or more events and participants to a behavior incident.